## CeWL 5.4.6 (Exclusión) Robin Wood (robin@digi.ninja) (https://digi.ninja/)

LINK:<https://github.com/digininja/CeWL>

CeWL ES UNA HERRAMIENTA QUE VIENE INCORPORADA DENTRO DE KALI LINUX, ESTA HERRMIENTA SE CRACTERIZA, POR RECOLECTAR PALABRAS, NUMEROS , EMAIL ENTRE OTRAS COSAS, ES UNA ERRAMIENTA SIMPLE PERO MUY PODEROSA, TENIENDO EN CUENTA QUE A LA HORA DE RECOLECTAR INFORMACION QUE TENGA REFERENCIA ASIA NUESTRO OBJETIVO ES SUMAMENTE IMPORTANTE.

CON ESTA HERAMIENTA VAMOS A PODER CREAR NUESTRO PROPIO DICCIONARIO ENFOCADO DIRECTAMENTE AL OBJETIVO, PARA POSTERIORMENTE PODER REALIZAR ATAQUES DE FUERZA BRUTA UTILIZANDO OTRA HERRAMIENTAS COMO APOYO, COMO PUEDE SER JOHN THE RIPPER.

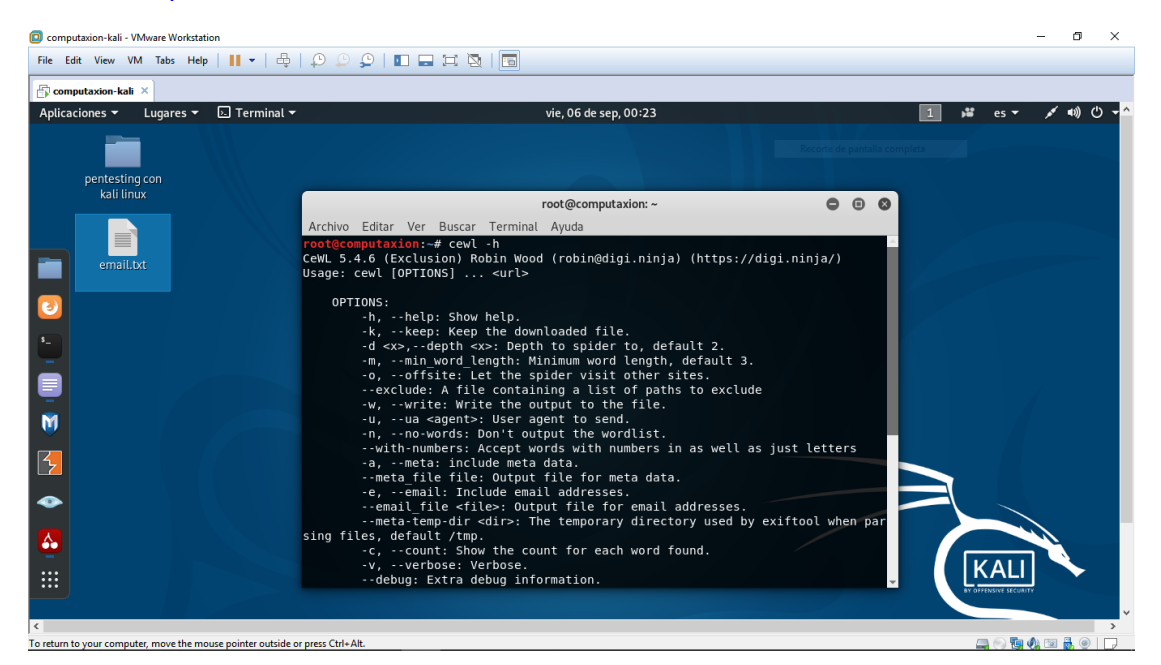

el comando CEWL -h nos muestra la ayuda de esta herramienta.

root@computaxion:~# cewl -h

con el comando CEWL + el nombre del host nos arroga el listado de palabras que encuentra dentro de la web.

root@computaxion:~# cewl https://achirou.com/

el comando CEWL -w nos permite guardar el listado de palabras dentro de un archivo.txt

root@computaxion:~# cewl -w alvaro.txt https://achirou.com/

el comando CEWL cat archivo.txt nos muestra el contenido guardado, dentro del archivo

root@computaxion:~# cewl cat alvaro.txt

el comando CEWL --with-number nos recolecta palabras y números.

root@computaxion:~# cewl -w alvaroN.txt --with-number https://achirou.com/

el comando CEWL -m nos da la opción de recolectar palabras que contengan un mínimo de caracteres ej. 5 letras por palabra. por defecto vienen 3

root@computaxion:~# cewl -w alvaroM.txt -m 5 https://achirou.com/

el comando -o es mucho mas demorado que los demás, dado que le estamos indicando que realice la búsqueda en otros sitios.

root@computaxion:~# cewl -w alvaroMo.txt -o -m 5 https://achirou.com/

este comando nos muestra la cantidad de palabras que se guardaron en nuestra archivo.txt

root@computaxion:~# wc -l alvaro.txt

con el siguiente comando vamos a ver la cantidad de veces que se repite una palabra dentro del sitio, esto nos puede servir para obtener una base de palabras que se usa cotidianamente, para sospechar de que pueden ser usadas para usuarios o contraseñas.

root@computaxion:~# cewl -c https://achirou.com/

o también podemos usar este comando para ver el mismo resultado desde el pad.

root@computaxion:~# leafpad alvaro.txt

con este comando podemos guardar en un archivo.txt con los email que se puedan encontrar.

root@computaxion:~# cewl -e --email\_file /root/Desktop/email.txt https://www.achirou.com/

nota como este comando es muy demorado solo lo vamos a ejecutar pero no vamos a mostrar los resultados para evitar la perdida de tiempo, pero tengan en cuenta que e muy muy demorado.